EI 5c ITG

2009-10

# Wiederholungsfragen

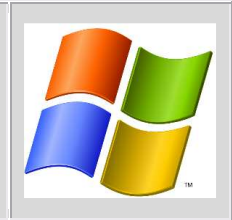

Das Schuljahr ist fast geschafft! Mit dieser Woche sind es noch insgesamt fünf ITG-Doppelstunden. Die letzte Doppelstunde wird eine Spielestunde sein und so wird es Zeit, zurück zu blicken: **Kannst du noch alles?** Arbeite nacheinander die folgenden Aufgaben durch. Hast du eine Aufgabe gelöst (schriftlich oder am Rechner), zeige dein Ergebnis kurz Herrn Haschler und er zeichnet dir die Aufgabe ab. Wer zuerst alle Aufgaben erledigt hat, erhält einen kleinen Preis! Bei Fragen kannst du wie immer deine Nachbarn oder Herrn Haschler ansprechen.

#### **Aufgabe 1**

Oben rechts auf diesem Arbeitsblatt ist ein Symbol zu erkennen. Kennst du es? Wenn ja, zu welcher Firma gehört es? Bill Gates, Gründer dieser Firma, war viele Jahre der reichste Mann der Welt und ist immer noch an zweiter Stelle mit einem Vermögen von etwa 50.000.000.000 €. Kanns du dir vorstellen, was ihn so reich gemacht hat? Findest du das gut? Schreibe zu dieser Aufgabe etwa 5 Zeilen Text.

> \_\_\_\_\_\_\_\_\_\_\_\_\_\_\_\_\_\_\_\_\_\_\_\_\_\_\_\_\_\_\_ Unterschrift Herr Haschler

**Aufgabe 2**  Welche Office-Programme kennst du? Nenne mindestens zwei!

> \_\_\_\_\_\_\_\_\_\_\_\_\_\_\_\_\_\_\_\_\_\_\_\_\_\_\_\_\_\_\_ Unterschrift Herr Haschler

#### **Aufgabe 3**

Öffne Word und erstelle folgenden Text:

## **Die Trichter**

*Zwei Trichter wandeln durch die Nacht. Durch ihres Rumpfs verengten Schacht Fließt Mondlicht Still und heiter Auf ihren Waldweg u.s. w.* 

Achte dabei auf alle Formatierungen (Fettdruck, Kursivschreibweise, …)!

\_\_\_\_\_\_\_\_\_\_\_\_\_\_\_\_\_\_\_\_\_\_\_\_\_\_\_\_\_\_\_ Unterschrift Herr Haschler

#### **Aufgabe 4**

Wie kann man noch einmal den PC sperren? Kennst du noch zwei weitere Tastenkombinationen mit dem Rechner? Was bewirken sie?

> \_\_\_\_\_\_\_\_\_\_\_\_\_\_\_\_\_\_\_\_\_\_\_\_\_\_\_\_\_\_\_ Unterschrift Herr Haschler

#### **Aufgabe 5**

Öffne das Programm Paint. Finde mittels Google das Bild eines Elefanten und das einer Maus. Kannst du beide Bilder so übereinander schieben, dass man glaubt, dass die Maus größer als der Elefant ist?

> \_\_\_\_\_\_\_\_\_\_\_\_\_\_\_\_\_\_\_\_\_\_\_\_\_\_\_\_\_\_\_ Unterschrift Herr Haschler

### **Aufgabe 6**

Fertige einen sogenannten "screenshot" an und öffne ihn in Powerpoint!

\_\_\_\_\_\_\_\_\_\_\_\_\_\_\_\_\_\_\_\_\_\_\_\_\_\_\_\_\_\_\_ Unterschrift Herr Haschler

#### **Aufgabe 7**

Ein PC besteht aus vielen einzelnen Komponenten. Nenne drei und gib ihre Funktionen an!

\_\_\_\_\_\_\_\_\_\_\_\_\_\_\_\_\_\_\_\_\_\_\_\_\_\_\_\_\_\_\_ Unterschrift Herr Haschler

#### **Aufgabe 8**

Öffne eine leere Powerpointpräsentation. Füge hier ein Bild deiner Wahl und gib ihm eine passende Überschrift. Richte es so ein, dass in deiner Präsentation erst das Bild erscheint und danach die Überschrift!

> \_\_\_\_\_\_\_\_\_\_\_\_\_\_\_\_\_\_\_\_\_\_\_\_\_\_\_\_\_\_\_ Unterschrift Herr Haschler

#### **Aufgabe 9**

Öffne das Programm Euklid. Erzeuge einen Kreis, ein Dreieck und eine Gerade. Überlege dir noch eine weitere Figur und zeichne diese.

> \_\_\_\_\_\_\_\_\_\_\_\_\_\_\_\_\_\_\_\_\_\_\_\_\_\_\_\_\_\_\_ Unterschrift Herr Haschler

**Aufgabe 10**  Was bedeutet eigentlich WWW?

> \_\_\_\_\_\_\_\_\_\_\_\_\_\_\_\_\_\_\_\_\_\_\_\_\_\_\_\_\_\_\_ Unterschrift Herr Haschler

\_\_\_\_\_\_\_\_\_\_\_\_\_\_\_\_\_\_\_\_\_\_\_\_\_\_\_\_\_\_\_ Unterschrift Herr Haschler

## **Aufgabe 12**

*Du erstellst eine Powerpointpräsentation für den Unterricht. Als du fast fertig bist, stürzt dein Rechner ab. Er fährt danach problemlos wieder hoch, doch leider ist die gesamte Präsentation weg!* Was hast du wohl falsch gemacht?

> \_\_\_\_\_\_\_\_\_\_\_\_\_\_\_\_\_\_\_\_\_\_\_\_\_\_\_\_\_\_\_ Unterschrift Herr Haschler

### **Aufgabe 13**

Nenne drei Vorteile und drei Gefahren des Internets!

\_\_\_\_\_\_\_\_\_\_\_\_\_\_\_\_\_\_\_\_\_\_\_\_\_\_\_\_\_\_\_ Unterschrift Herr Haschler

## **Aufgabe 14**

Wofür kann man Excel gebrauchen?

\_\_\_\_\_\_\_\_\_\_\_\_\_\_\_\_\_\_\_\_\_\_\_\_\_\_\_\_\_\_\_ Unterschrift Herr Haschler

### **Aufgabe 15**

Öffne das Programm Excel. Schreibe in die Zelle A1 die Zahl 100. Schreibe in die Zelle B2 die Zahl 300. Schreibe in die Zelle C3 die Formel **=A1+B2.** Was passiert, wenn du danach Enter drückst? Kannst du das erklären? Wie müsstest du die Formel verändern, damit danach in C3 die Zahl 600 steht? Ändere die in A1 eingetragene Zahl ab. Was passiert mit dem Eintrag in C3?

> \_\_\_\_\_\_\_\_\_\_\_\_\_\_\_\_\_\_\_\_\_\_\_\_\_\_\_\_\_\_\_ Unterschrift Herr Haschler

## **Aufgabe 16**

Was ist Wikipedia und wofür kann man diese Internetseite nutzen? Gib zwei weitere "praktische" Seiten des Internets an!

> \_\_\_\_\_\_\_\_\_\_\_\_\_\_\_\_\_\_\_\_\_\_\_\_\_\_\_\_\_\_\_ Unterschrift Herr Haschler

#### **Aufgabe 17**  Welches Thema möchtest du noch dieses Schuljahr noch kennen lernen?

\_\_\_\_\_\_\_\_\_\_\_\_\_\_\_\_\_\_\_\_\_\_\_\_\_\_\_\_\_\_\_ Unterschrift Herr Haschler